# **Tech Talks: Exploring Your Library's App**

Explore the great features of the Santa Cruz Public Library's free mobile app

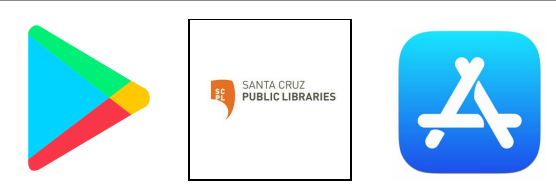

#### **Features**

- Search catalog
- Manage account
- Library Info
- Contact

#### **Favorites (Demo)**

My Account

- Digital library card
- Add multiple accounts
- Renew items
- View reading history

Research (Databases)

- NewsBank (Sentinel)
- Consumer Reports
- Gale Opposing Viewpoints

Catalog Search

- Use website (santacruzpl.org) for advanced searching
- Request Item

Downloadables

- Kanopy
- **Hoopla**
- Overdrive
- Find library on social media
- Links to eBooks
- Newest arrivals
- Research databases

### **Enable Reading History**

From library website (santacruzpl.org) > My Account > Enter Barcode and Password > Contact Information and Preferences > Check "Maintain reading history"

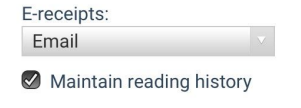

## **Autofill Library Card# & Password**

**Apple** > Settings > Passwords > Autofill Passwords > (turn on) **<Back AutoFill Passwords AutoFill Passwords** O **Android (Samsung)** > Settings > Google > Autofill > Autofill with Google > Use Autofill with Google (turn on) $\leftarrow$  Autofill with Google Use Autofill with Google  $\bullet$ 

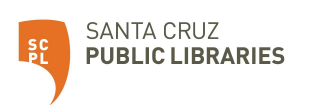